#### **Load more than one shp file, making some not visible, and 'Identify Feature' will give info for shapes not visible**

*2015-08-31 10:37 PM - Ray Kiddy*

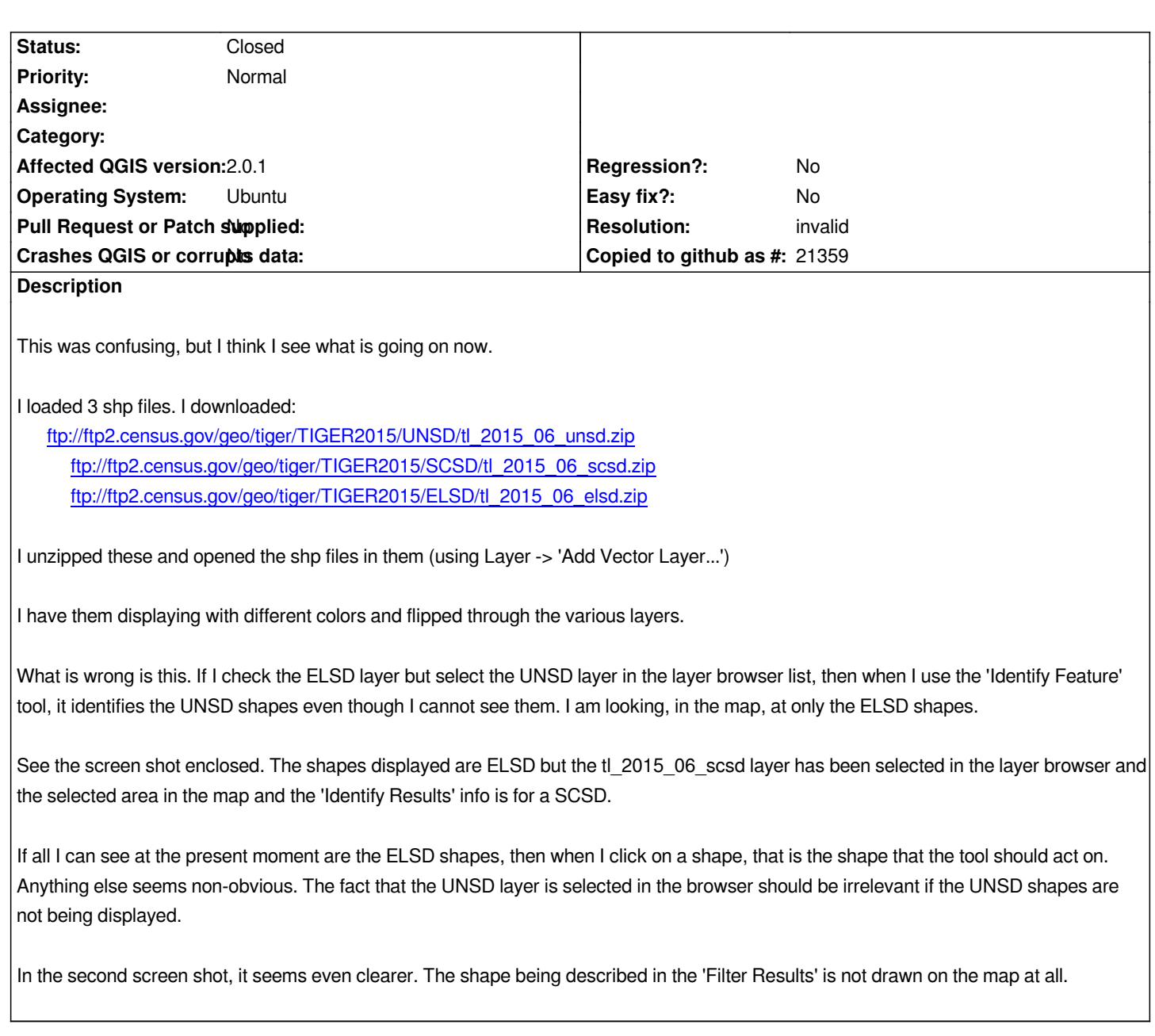

### **History**

**#1 - 2015-09-01 07:38 AM - Harrissou Santanna**

*Hi,*

*This is not a bug but might have to do with the mode you set for the Identify tool. reading this, you may have chosen "Current Layer" so features from the selected layer, visible or not, are identified. Try with "Top down" option.*

## **#2 - 2015-09-09 06:47 AM - Saber Razmjooei**

*- Status changed from Open to Feedback*

# **#3 - 2015-09-09 01:50 PM - Ray Kiddy**

*The suggestion to switch the mode of the Identify tool to 'top down' gave me the expected behavior.*

*Perhaps this should be the default setting. Does the current default make more sense, perhaps in some other use case?*

# **#4 - 2015-11-10 04:10 AM - Giovanni Manghi**

- *Resolution set to invalid*
- *Status changed from Feedback to Closed*

*Feel free to make a suggestion/patch for the documentation.*

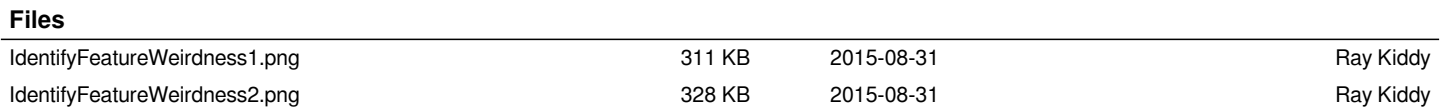